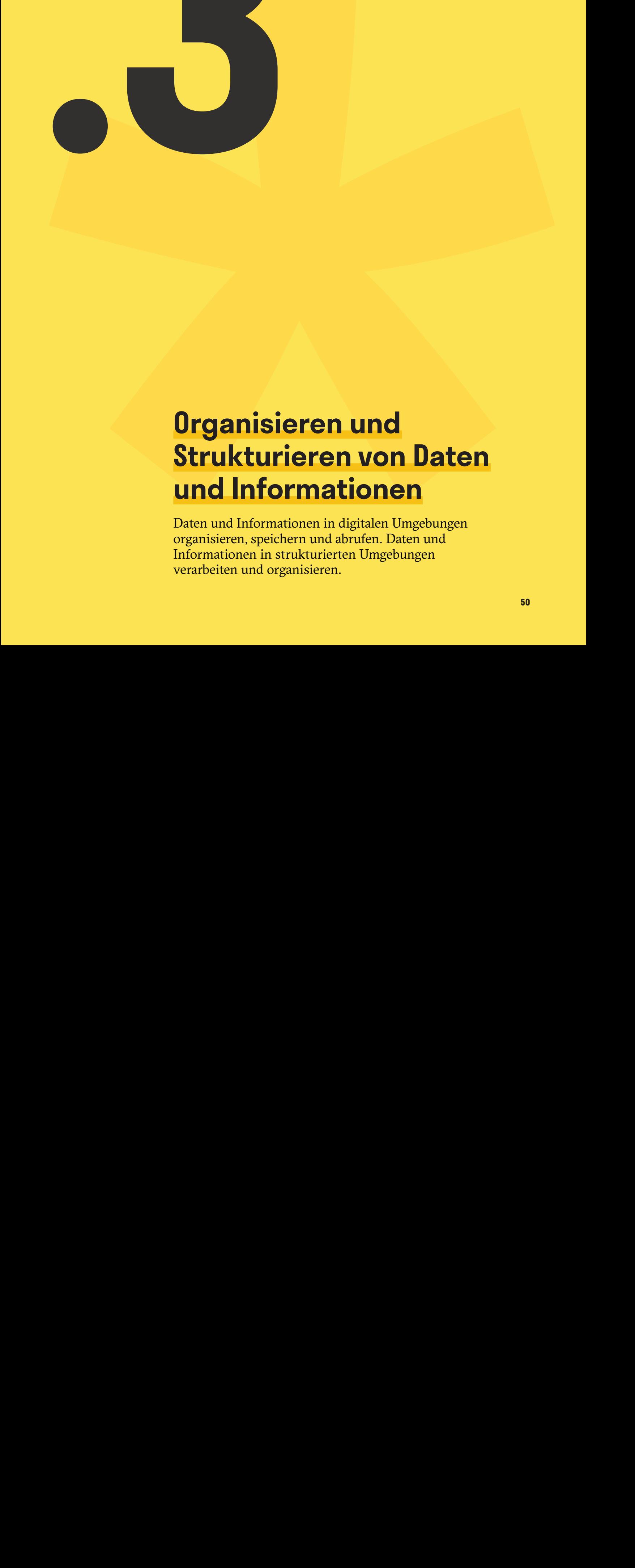

**.3**

Daten und Informationen in digitalen Umgebungen organisieren, speichern und abrufen. Daten und Informationen in strukturierten Umgebungen verarbeiten und organisieren.

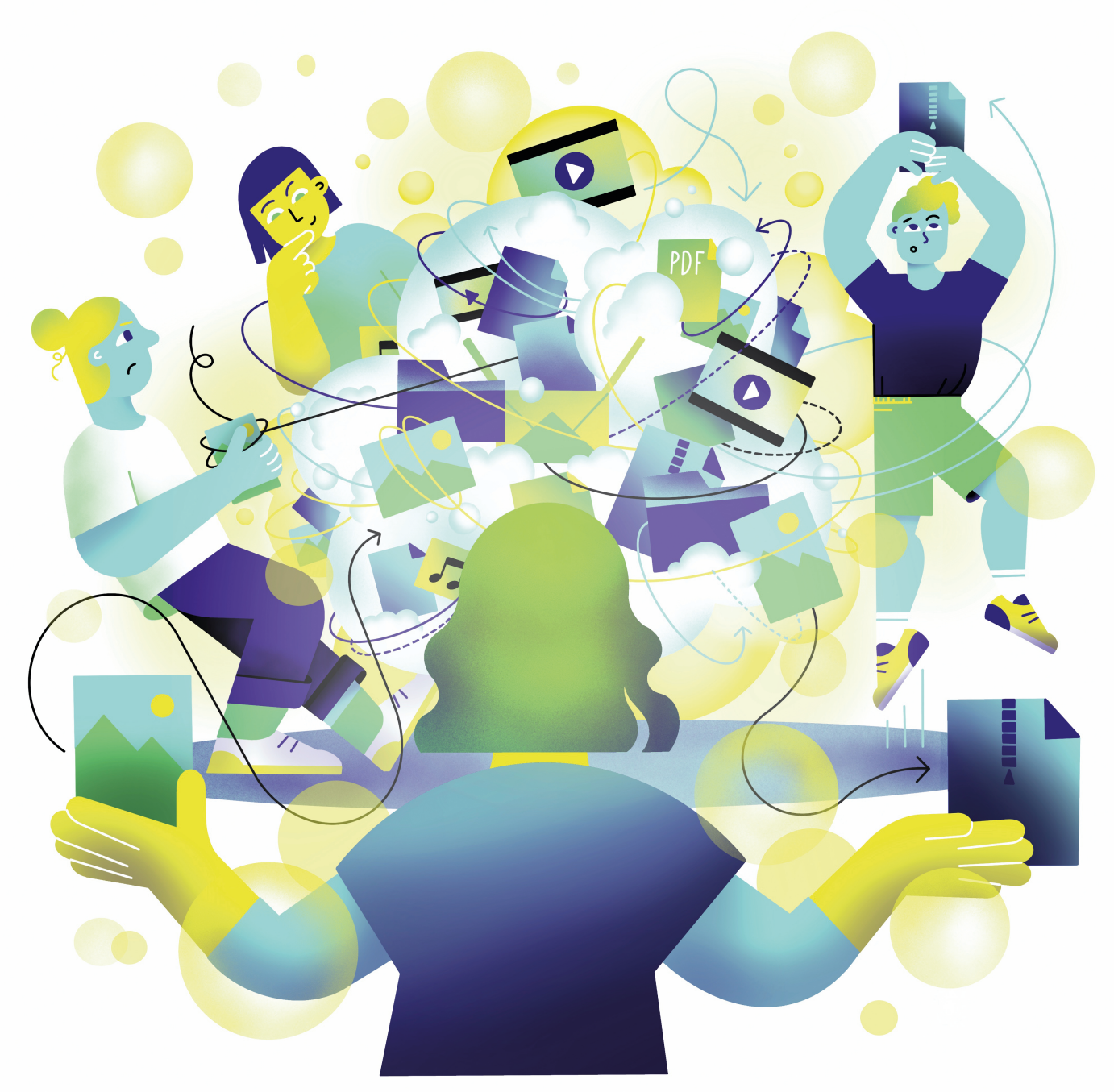

Illustration: Daria Rüttimann

### Kompetenzbereich

# Daten und Informationen

### Kompetenz

# **Organisieren und Strukturieren von Daten und Informationen**

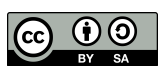

Version 1.2 Lizenz: Namensnennung – Weitergabe unter gleichen Bedingungen 4.0 International (CC BY-SA 4.0)

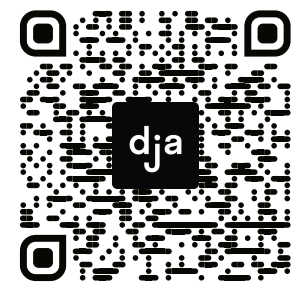

Hier geht es zur zentralen Downloadseite der Materialien: bit.ly/dja-material

# **Thematische Einführung**

Daten und Informationen organisieren und strukturieren – klingt in erster Linie nach einem Thema für Menschen mit einem besonderen Ordnungssinn. Doch wenn man genauer hinschaut, ist es vor allem ein praxisorientiertes Thema, welches alle Nutzer:innen betrifft. Zu wissen, welche Wege es gibt, um Daten vor Verlust zu schützen, oder Dateien zu konvertieren, ist beispielsweise eine essenzielle Fähigkeit.

Mit dem Organisieren und Sichern von Daten und Informationen im Digitalen ist es so wie mit dem Aufräumen: Vielen ist es lästig, für manche ärgerlich, aber die meisten finden es sehr befriedigend, wenn es dann erledigt gemacht ist. In Nerdkreisen lautet das Urteil "Kein Backup? Kein Mitleid!" – wer es versäumt hat seine Doktor:innenarbeit sicher zu speichern, soll also auch nicht jammern, wenn der Laptop mit der einzigen Version der fast fertigen Arbeit gestohlen wird. Aber offen gesagt ist es ja auch nicht immer leicht, bei den vielen Möglichkeiten der Datensicherung die Übersicht zu behalten. Was genau ist etwa eine Cloud? Und wofür kann ich sie benutzen?

Du surft im Internet, stolperst über einen wahnsinnig spannenden Artikel, aber hast gerade nicht die Zeit zum lesen. Am Abend, wenn du Zeit und Lust hast dich in die Lektüre zu vertiefen, verbringst du jedoch erstmal eine halbe Stunde damit, Suchanfragen in eine Suchmaschine zu tippen, um den Artikel wiederzufinden. Kommt dir das bekannt vor? In solchen Momenten wünscht man sich, man hätte sich die Zeit genommen eine Strategie zu entwickeln, wie man Informationen so ablegt, dass man sie auch wiederfindet. Die Lesezeichenfunktion im Browser kennen mittlerweile viele, aber gibt es dafür auch Apps?

Wie öffne ich komprimierte Dateien und wie erstelle ich selbst Archive? Wie zerteile ich PDF-Dokumente, wenn mich nur eine der Seiten wirklich interessiert? Ein souveräner Umgang mit Dateien erleichtert den (Arbeits-)Alltag enorm.

Dieses Modul bietet einen Einblick in die vielfältigen und vor allem praktischen Fragen, denen wir im Alltag leider oft zu unrecht aus dem Weg gehen.

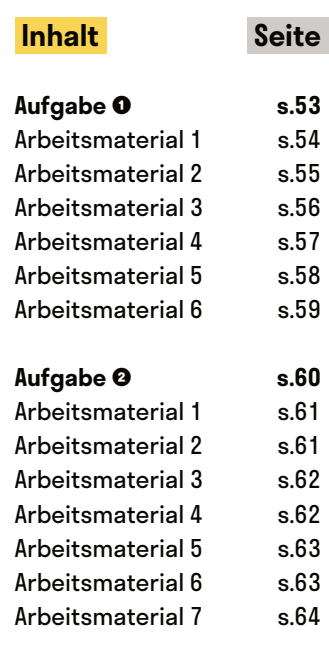

# **Selbsteinschätzung: Organisieren von Daten**

@Trainer:innen · Moderationsbriefing · 1.3

Diese Übung vermittelt eine grundlegende Übersicht zum Thema Organisieren, Strukturieren und Speichern von Daten. Teilnehmer:innen werden für eigene Wissenslücken sensibilisiert und dazu angeregt, diese zu schließen.

#### **Ablauf**

Die Teilnehmer:innen bekommen jeweils eine Informationsbroschüre (siehe S. 54) ausgehändigt. Diese besteht aus einem Selbsteinschätzungstest, der als Ausgangspunkt für die anschließende Phase der Wissensaneignung dient. Wenn sich die Teilnehmer:innen eine Selbsteinschätzungsfrage selbst noch nicht beantworten können, werden sie auf einen Erklärtext verwiesen. So kann die Wissensaneignung individuell, selbstgesteuert und bedarfsgerecht stattfinden.

#### **Folgende Selbsteinschätzungsfragen, sollen bearbeitet werden:**

- Ich habe eine Strategie, wie ich auf meinem Endgerät Dateien benenne, sortiere und wiederfinde.
- Ich kenne und verstehe die grundlegenden Möglichkeiten (Cloud, externe Festplatte etc.), Backups zu erstellen. Falls mein Haus abbrennt, habe ich digitale Kopien meiner wichtigsten Dateien und Dokumente.
- Falls ich eines meiner Geräte oder Speichermedien im Zug oder Café liegen lasse, ist der Verlust zwar ärgerlich, aber die Dateien dennoch sicher.
- Ich weiß, wie ich Briefe, Papierdokumente und z. B. Fotografien mit einfachen Mitteln digitalisieren kann.
- Ich kenne und nutze Möglichkeiten, Fundstücke aus dem Netz so abzuspeichern, dass ich sie später einfach wieder finde.

digitale<br>jugend arbeit

Kompetenzbereich Daten und Informationen

Kompetenz Organisieren und Strukturieren von Daten und Informationen

Stufe Einstieg

Methode Selbsteinschätzung + Einzelarbeit

Ausstattung Bildungsmaterialien + Ausgedruckte Arbeits‐ materialien (pro Teil‐ nehmer:in)

Dauer 90 Minuten

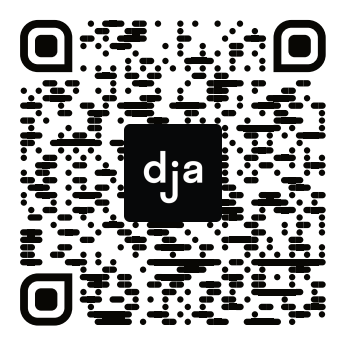

Hier geht es zur zentralen Downloadseite der Materialien: »bit.ly/dja-material«

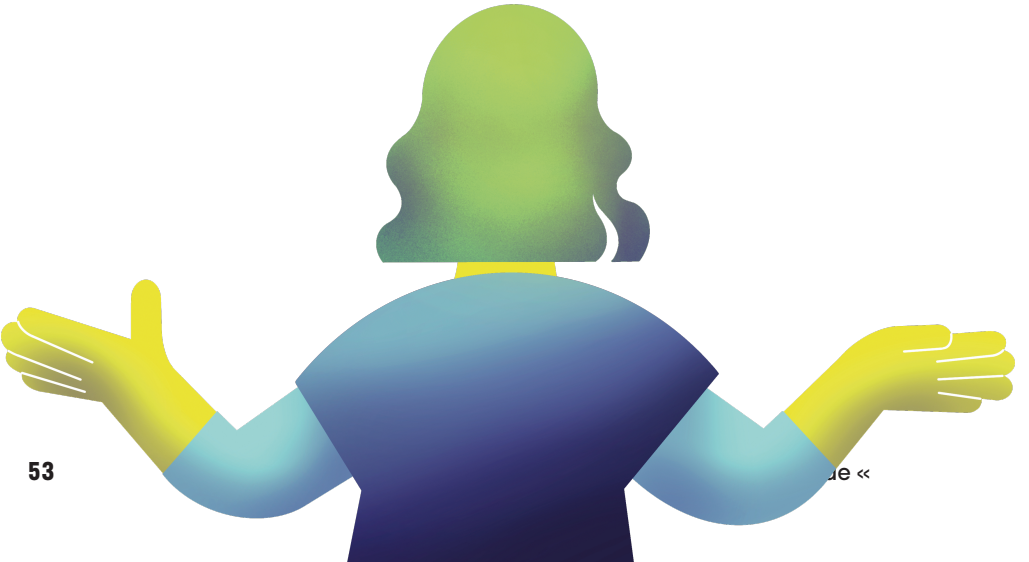

### **Informationsbroschüre**

#### **Selbsteinschätzung:**

Lies dir die folgenden Fragen durch und nimm dir Zeit, kurz über deine bisherigen Erfahrungen und Verfahrensweisen zu reflektieren. Wenn du einer Aussage nicht vollständig zustimmst, dann hast du die Möglichkeit, tiefer in das Thema einzusteigen.

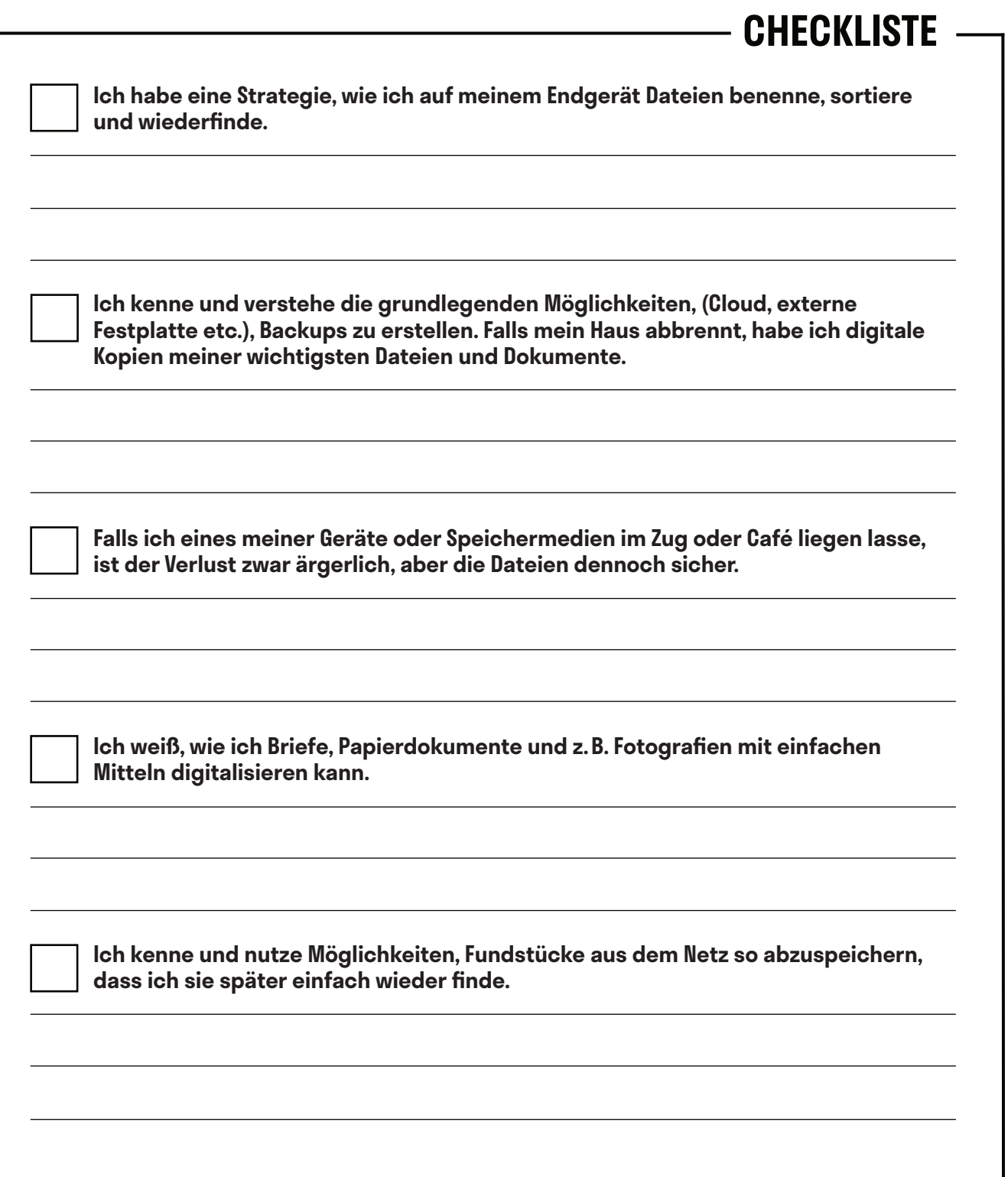

### **Ich habe eine Strategie, wie ich auf meinem Endgerät Dateien benenne, sortiere und wiederfinde.**

Jede:r von uns kennt dieses unmäßig große Verlangen, Dateien einfach auf dem Desktop zu speichern und auch den unbändigen Widerwillen, den großen Berg an Dateien, der sich dort immer wieder anhäuft, sinnvoll in Ordnern einzusortieren. Doch es lohnt sich, den Desktop nicht als dauerhaften Speicherort zu wählen. Dort lenken Dateien nur ab, ähnlich wie auf einem unaufgeräumten Schreibtisch.

#### **Ordnung ins Chaos bringen**

Aber auch wenn man Ordner angelegt hat, ist das noch keine Garantie dafür, dass man Dinge so abgespeichert hat, dass man sie wiederfindet. Eine einheitliche Strategie hilft dabei weiter. Das funktioniert ähnlich wie bei physischen Aktenordnern. Folgende Hinweise können, je nach Anlass, dabei helfen:

- Ein einheitliches Schema für die Dateien- und Ordnerbenennung ist wichtig nichts stiftet mehr Verwirrung, als unterschiedliche Systematiken. Dies gilt besonders für die Arbeit im Team, wenn unterschiedliche Menschen auf die Dateien zugreifen müssen.
- Datei- und Ordnernamen sollten im Idealfall nicht zu lang, aussagekräftig und unverwechselbar sein.
- Je nach Anlass, kann es sinnvoll sein, Dateien in einem Ordner nach Datum oder alphabetisch zu sortieren.
- Wichtig ist auch, unterschiedliche Versionen von Dokumenten oder Projekten systematisch zu benennen.

### **Tipps und Tricks**

- **1)** Es bietet sich an, wichtige Dateien direkt beim Download umzubenennen. So stellt man sicher, dass man die Dateien später auch wiederfindet.
- **2)** Wenn du von Kolleg:innen eine Datei zur Korrektur zugesendet bekommst, ist es wichtig, dass du sie neu benennst, bevor du sie korrigiert zurückschickst. So kommt deine Kolleg:in nicht mit den unterschiedlichen Versionen durcheinander.
- **3)** Bearbeitbare Dateien behalten: Immer wieder kommt es vor, dass man ein Projekt abschließt sei es ein Textdokument oder ein Grafikprojekt – und man nur die finalen Versionen in einer nicht bearbeitbaren Dateiversionen aufbewahrt (etwa als PDF oder JPEG). Das kann später ärgerlich sein, wenn einem etwa noch ein kleiner Fehler auffällt oder man einen Flyer aktualisieren möchte.
- **4)** Trotz der besten Benennung und Sortierung von Dateien und Ordnern, kann es schneller sein, die Suchfunktionen von *Apple* (*Spotlight*) oder *Windows* (beispielsweise im Startmenü) zu nutzen, um schnell die gewünschten Dateien zu finden.

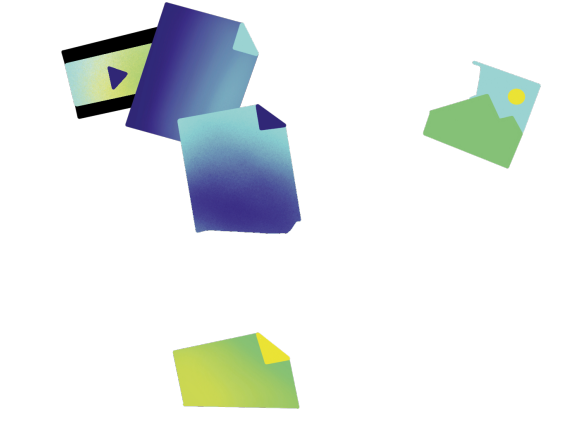

**55** » [www.digitalejugendarbeit.de](https://www.digitalejugendarbeit.de) «

# **Ich kenne und verstehe die grundlegenden Möglichkeiten, Backups zu erstellen. Falls mein Haus abbrennt, habe ich digitale Kopien meiner wichtigsten Dateien und Dokumente.**

Kaputte Datenträger, Verlust, Einbrüche, Hausbrände, Trojaner – wir wollen jetzt nicht den Teufel an die Wand malen: Für sich genommen sind diese Ereignisse nicht an der Tagesordnung, aber es kann jede:n irgendwann einmal treffen. Wer etwa nach einem Hausbrand nicht zusätzlich noch das nächste halbe Jahr damit verbringen möchte, Unterlagen, Urkunden und Ausweisdokumente neu anzufordern, profitiert von digitalen Kopien und einer sinnvollen Backupstrategie.

Wege, Dateien in Sicherheit zu bringen, gibt es viele: USB-Sticks, externe Festplatte, Cloud-Dienste (Speicherplatz im Internet) usw. Noch wichtiger als die Art des Speicherns und des Speichermediums ist jedoch der Ort. Eine Faustregel ist: Von wichtigen Dateien immer zwei Kopien erstellen – und mindesten eine davon sollte sich nicht in den eigenen vier Wänden befinden, sondern etwa in einer Cloud oder mindestens in einem anderen Gebäude ("Offsite-Kopie").

Wer für die Cloud vorsortiert und nur das wichtigste absichern will, kann auch mit kostenlosen Angeboten von Diensten wie *Dropbox*, *iCloud*, *Google Drive* usw. glücklich werden. Dabei können die Dateien auf den Industrie-Computern (Servern) der Anbieter kostenfrei oder bei hoher Anzahl gegen Gebühr gespeichert werden, so dass man von überall auf sie zugreifen kann, sofern man die Zugangsdaten kennt. Doch der Nerd sagt: "Your cloud is just someone else's computer!" ("Deine Cloud ist einfach nur der Computer von jemand anderem!") Das bedeutet in erster Linie: Man muss der Firma, auf deren Servern man die Daten speichert, vertrauen können – denn nicht immer sind die Dateien verschlüsselt gespeichert.

Wer also die volle Kontrolle über die Daten behalten will oder wem es vielleicht aus Datenschutzgründen untersagt ist, Dateien unverschlüsselt auf Servern ausländischer Anbieter zu speichern, sollte sich Dienste wie *Boxcryptor* anschauen oder mithilfe einer einfachen Anleitung eine eigene *Nextcloud* oder *OwnCloud* einrichten. Links zum Weiterlesen:

### **Grundlagen und Anleitungen:**

So gelingt das Backup – ein Einstieg: [heise.de/ct/artikel/So-gelingt-das-Backup-ganz-einfach-4247928.html](https://www.heise.de/ct/artikel/So-gelingt-das-Backup-ganz-einfach-4247928.html)

Lokale Backups mit iOS und Android erstellen: [chip.de/news/Lokales-Backup-fuer-Android-und-iOS-Daten-sichern-bevor-es-zu-spaet-ist](https://www.chip.de/news/Lokales-Backup-fuer-Android-und-iOS-Daten-sichern-bevor-es-zu-spaet-ist_181346949.html)

Eine von vielen Anleitungen zur Installation von Nextcloud findet ihr hier: [goneuland.de/eigene-cloud/](https://goneuland.de/eigene-cloud/)

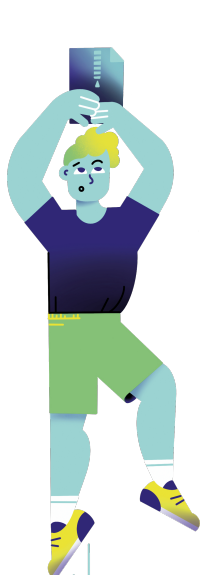

# **Falls ich eines meiner Geräte oder Speichermedien im Zug oder Café liegen lasse, ist der Verlust zwar ärgerlich, aber die Dateien dennoch sicher.**

Wer pendelt, beruflich viel unterwegs ist oder Arbeitsgeräte in Räumen hat, in denen viel Betrieb herrscht, könnte früher oder später vom Verlust von Geräten und Datenträgern betroffen sein. Dem Verlust vorbeugen kann man zumindest bei vielen Laptops mit so genannten Kensington-Schlössern: Das eine Ende kommt in einen speziellen Schlitz des Laptops, das andere als Schlaufe etwa um ein montiertes Tischbein – und schreckt so zumindest Gelegenheitsdieb:innen ab. Doch wenn es doch passiert, ist das häufig weniger ärgerlich, als die darauf gespeicherten Daten in die Hände Unbekannter gegeben zu haben. Zumindest das lässt sich verhindern:

Den kompletten Computer mit Bordmitteln verschlüsseln kann man auf *Windows 10 Pro*, auf dem *Mac* und auf *Linux*. Das sorgt je nach System auch dafür, dass Fremde erst einmal wenig mit dem Gerät selbst anfangen können, geschweige denn mit den Daten. Wer zwar Windows, aber kein *Windows Pro* hat, oder auf anderen Systemen nur einzelne Ordner verschlüsseln will, kann das mit dem kostenfreien Tool *VeraCrypt* tun, das auch für externe Festplatten, SSDs und USB-Sticks geeignet ist, denn man kann portable sichere Container erstellen, mit denen man auch an anderen Computern auf die Dateien zugreifen kann.

Aktuelle Smartphones und Tablets mit *iOS*, *iPadOS* und *Android* sind von Haus aus vergleichsweise sicher, doch immer nur so sehr, wie der Zugriffscode. Fingerabdruck und Gesichtsscan sind total praktisch, aber nichts geht über einen langen Code oder ein sicheres Passwort. Zur Illustration, was für ein Unterschied schon eine wenig längere PIN macht, hat der Sicherheitsexperte Matthew Green vorgerechnet, wie lange Hacker bräuchten, um bei Zahlen-PINs Zugriff auf ein *iPhone* zu erlangen:

- 4 Stellen: durchschnittlich 6.5 Minuten
- 6 Stellen: durchschnittlich 11.1 Minuten
- 8 Stellen: durchschnittlich 46 Tage
- 10 Stellen: durchschnittlich 4629 Tage

### **Weiterführende Links:**

Festplatte verschlüsseln unter *Windows 10 Pro* [heise.de/tipps-tricks/BitLocker-auf-Windows-10-Festplatte-richtig-verschluesseln-4325375.html](https://www.heise.de/tipps-tricks/BitLocker-auf-Windows-10-Festplatte-richtig-verschluesseln-4325375.html)

Festplatte verschlüsseln auf dem *Mac* [support.apple.com/de-ch/HT204837](https://support.apple.com/de-ch/HT204837)

Festplatte verschlüsseln unter *Linux* (für Fortgeschrittene!) [kuketz-blog.de/dm-crypt-luks-daten-unter-linux-sicher-verschluesseln/](https://www.kuketz-blog.de/dm-crypt-luks-daten-unter-linux-sicher-verschluesseln/)

Verzeichnisse oder Datenträger verschlüsseln mit *VeryCrypt* [lehrerfreund.de/schule/1s/anleitung-veracrypt/4807](https://www.lehrerfreund.de/schule/1s/anleitung-veracrypt/4807)

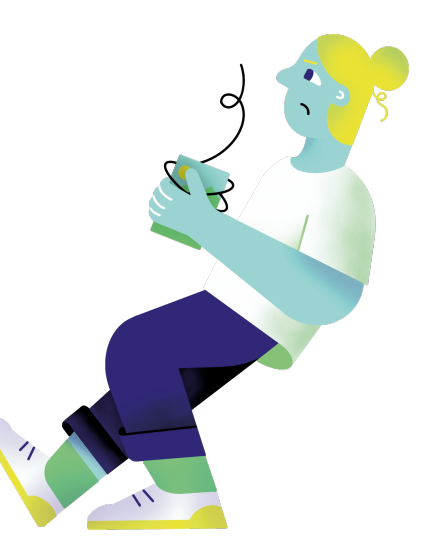

**57** » [www.digitalejugendarbeit.de](https://www.digitalejugendarbeit.de) «

### **Ich weiß, wie ich Briefe, Papierdokumente und z. B. Fotografien mit einfachen Mitteln digitalisieren kann.**

Ob im Beruf oder privat, wir kennen es vermutlich alle: Neben offensichtlich wichtigen Unterlagen wie Mietverträgen oder Urkunden horten wir viele Abrechnungsbelege, Zuschriften oder ausgeschnittene Zeitungsartikel. Dinge, die man ja mal brauchen könnte. Dieser Fall tritt am Ende jedoch selten ein. Ballast, der im besten Fall ganze Aktenordner füllt, oftmals aber vielmehr Ablagen verstopft und Kartons füllt. Kurzum: Dinge, die in Dateiform Schreibtische wieder benutzbar, Räume wieder begehbar und Umzüge dankbarer für die Helfer:innen machen – und Unterlagen gegen Wasserschäden und Hausbrände immunisieren. Doch wie digitalisiert man Unterlagen?

Zunächst braucht man irgendeine Art Scanner. Viele haben auch sicher noch Flachbettscanner im Büro oder zuhause stehen, oft als Teil eines Multifunktionsdruckers – für einzelne Scans völlig in Ordnung, bei ganzen Ordnern muss man aber viel Geduld mitbringen. Wer nur ab und zu, vielleicht sogar von unterwegs, ein paar Seiten einscannen will, findet für Smartphones und Tablets mit modernen Kameras entsprechende Apps (z.B. *CamScanner*, *Adobe Scan*, *ScanPro*). Diese Apps erkennen oft Texte automatisch als solche und benennen die Dateien z. B. direkt um in z. B. "20200923\_Rechnung Bauhaus". Auch immer mehr Firmen und Ämter wollen weg vom Papier und akzeptieren die Übermittlung digitaler Scans, ziehen diese häufig sogar vor. Auf vollständige Rechtssicherheit kann man sich jedoch nicht verlassen, da bleibt in der Bürokratie leider Reformbedarf. Wer jedoch plötzlich viel mehr Platz im Arbeitszimmer oder Keller hat, neuerdings von unterwegs auf das Rechnungsarchiv zugreifen kann oder Schuhkartons an Familienfotos archiviert hat, kann sich dennoch freuen. Und wer auf den Geschmack gekommen ist, sollte für die Digitalisierung großer Mengen an Unterlagen mal nach Einzugscannern suchen. Diese Geräte ziehen häufig sogar große Papierstapel der Reihenfolge nach ein und führen sie je nach Einstellung zu einer Datei oder vielen Einzeldateien zusammen.

Sich da heran zu trauen, ist ein Projekt. Wenn du aber neugierig geworden bist, kannst du den Anfang machen: Lade doch kurz eine der kostenlosen Scanner-Apps auf dein Smartphone oder Tablet und scanne diese Erklärungstexte, damit sie nicht verloren geht.

#### **Weiterführende Links:**

Ansätze für einen papierlose(re)n Büroalltag findet ihr hier: [heise.de/ratgeber/Software-Scanner-Strategien-So-wird-das-Buero-papierlos-6015515.html](https://www.heise.de/ratgeber/Software-Scanner-Strategien-So-wird-das-Buero-papierlos-6015515.html)

Ideen zum papierlosen Studieren findet ihr hier: [papierlos-studieren.net/en/2020/09/09/tool-or-process/](https://papierlos-studieren.net/en/2020/09/09/tool-or-process/)

Und hier könnt ihr einen Selbstversuch nachlesen: [tecchannel.de/a/papierloses-arbeiten-geht-das-ueberhaupt,3200373](https://www.tecchannel.de/a/papierloses-arbeiten-geht-das-ueberhaupt,3200373)

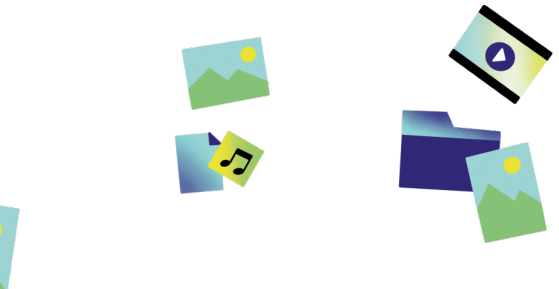

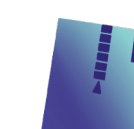

# **Ich kenne und nutze Möglichkeiten, Fundstücke aus dem Netz so abzuspeichern, dass ich sie später einfach wieder finde.**

Die einfachste und wohl auch am meisten genutzte Möglichkeit, um Fundstücke im Netz so abzuspeichern, dass du sie später wieder findet, ist die Lesezeichen Funktion in deinem Browser. Wo genau du klicken musst, um ein Lesezeichen zu setzen, ist von Browser zu Browser unterschiedlich – der Shortcut Cmd + D bzw. Strg + D funktioniert jedoch überall. Praktisch ist vor allem die Möglichkeit, unterschiedliche Ordner anzulegen. So kannst du beispielsweise Lesezeichen für dein Rechercheprojekt und für deine Urlaubsplanung in verschiedenen Ordnern ablegen.

### **Gibt es dafür eine App?**

Für das Abspeichern und Organisieren von Artikeln, Websites und Videos gibt es natürlich auch sehr gute Apps. Im deutschsprachigen Raum hat sich dafür noch kein guter Begriff durchgesetzt, deshalb wirst du am ehesten fündig, wenn du "Bookmarking App" oder "Read-it-later App" in eine Suchmaschine eingibst.

Du wirst dich vielleicht fragen, warum du dafür eine App brauchst, wenn doch schon in deinem Browser eine Lesezeichenfunktion eingebaut ist. Nun, der Vorteil von solchen Apps ist, dass du zum Teil ganze Artikel herunterladen kannst und sie später auch offline lesen kannst und das du damit verschiedene Geräte sehr einfach synchronisieren kannst. So kannst du einen Artikel, den du auf deinem Laptop gefunden hast, später auf deinem Smartphone abrufen, oder andersherum. Ein weiterer Vorteil ist, dass du eigene Leselisten kuratieren kannst und anderen zugänglich machen kannst. Die wohl bekannteste App ist, das in den Grundfunktionen kostenlose, *Pocket* von dem Open Source-Anbieter *Mozilla*. *Mozilla* ist unter anderem für den Browser *Firefox* und das E-Mail-Programm *Thunderbird* verantwortlich.

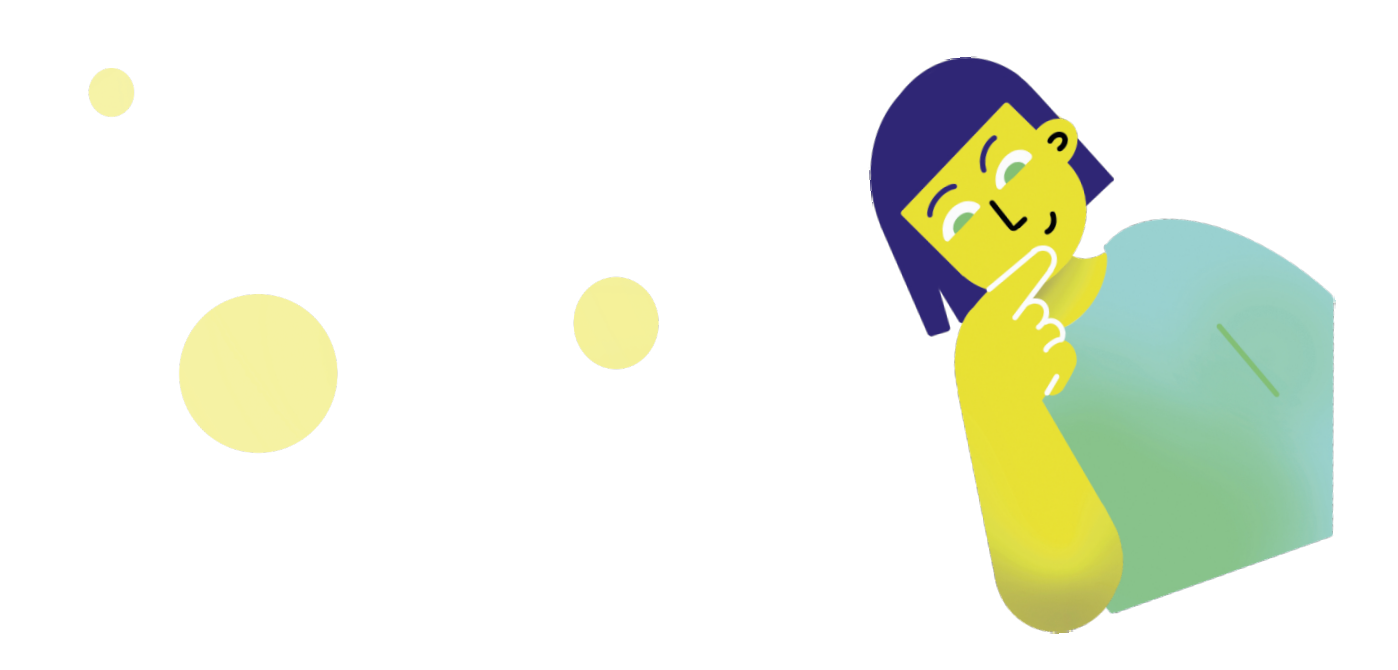

# **Der gordische Dateien-Knoten (Spiel)**

@Trainer:innen · Moderationsbriefing · 1.3

In dieser Übung erlernen die Teilnehmer:innen, unterschiedliche Dateitypen herunterzuladen, umzuwandeln, an andere zu übermitteln und strukturiert abzuspeichern. Dabei soll auch die Kompetenz erworben werden, anderen Wissen zu vermitteln und sich selbst neue Fähigkeiten in diesem Bereich anzueignen.

#### **Ablauf**

Diese Aufgabe ist ein Kooperationsspiel, bei welchem alle Teilnehmer:innen von unterschiedlichen Startpunkten zum gleichen Ziel gelangen sollen. Jede:r Teilnehmer:in bekommt ein Aufgabenblatt, welches als Startpunkt dient. Insgesamt gibt es sieben verschiedene Startpunkte, sodass gegebenenfalls vorab Teams gebildet werden müssen. Die Aufgabenblätter enthalten Anweisungen (siehe Arbeitsmaterialien) und einen Link zum Download einer Datei. Folgende Dateien sind zum Start vorgesehen:

- **1)** Mara.zip (enthält Mara\_1.pdf und Mara\_ 2.pdf)
- **2)** Michaela.pptx
- **3)** Manuela.mp4
- **4)** Malu.jpg
- **5)** Madita1.docx
- **6)** Madita2.docx
- **7)** Rosa.xlsx

Zum Schluss sollte jede:r Teilnehmer:in folgende Dateien, in dieser Reihenfolge in dem eigens angelegten Ordner "Olgas Ordner" zur Verfügung haben:

Mara.pdf Paulas PowerPoint Präsentation.pdf Manuela.Gif 20210818.jpg RM.zip (enthält: Rosas reichhaltige Reisekostenabrechnung.pdf, Madita.pdf)

#### **Hinweise zur Moderation**

- Auf welchen Kanälen die Teilnehmer: innen sich die Dateien übersenden, ist unwichtig. Denkbar sind je nach Gruppenkonstellation und benutzten Geräten etwa Mail, Messenger mit und ohne Telefonnummer, *AirDrop*, Bluetooth und Co. denkbar.
- Es ist hilfreich, darauf zu achten, dass keine Gruppendynamiken entstehen, in der sich Teilnehmer:innen unwohl damit fühlen, persönliche Daten zu teilen.

# digitale *Jugend* arbeit

Kompetenzbereich Daten und Informationen

Kompetenz Organisieren und Strukturieren von Daten und Informationen

Stufe Vertiefung

Methode Kooperationsübung

Ausstattung Bildungsmaterialien

Dauer 90 Minuten

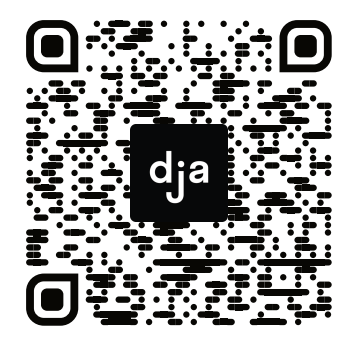

Hier geht es zur zentralen Downloadseite der Materialien: »bit.ly/dja-material«

**A5**

### **Gordischer Dateiknoten**

- 1. Lade dir unter folgendem Link die Datei **Mara.zip** herunter: [www.digitalejugendarbeit.de/dateien/Mara.zip](https://www.digitalejugendarbeit.de/dateien/Mara.zip)
- 2. Entpacke die Zip-Datei.
- 3. Füge **Mara\_1.pdf** und **Mara\_2.pdf** zu einer PDF Datei zusammen.
- 4. Benenne die neue PDF-Datei **Mara.pdf**.
- 5. Speichere **Mara.pdf** in einem neuen Ordner, den du "**Olgas Ordner**" benennst.
- 6. Besorge dir folgende Dateien und speichere sie in dem Ordner "**Olgas Ordner**" nach diesem Schema:

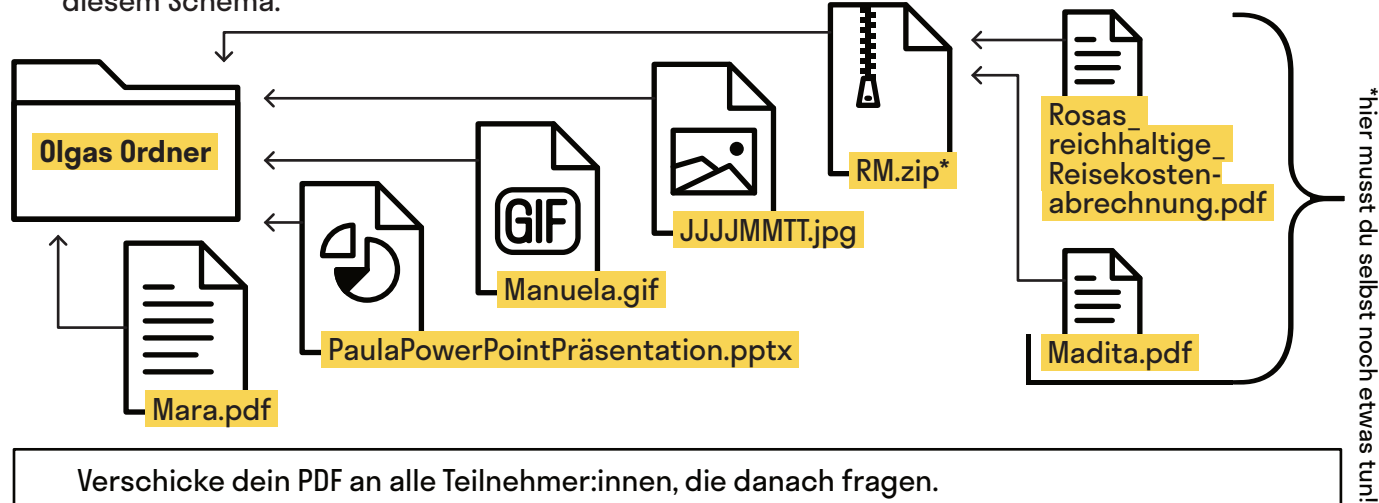

Verschicke dein PDF an alle Teilnehmer:innen, die danach fragen. Sei experimentierfreudig mit den Kanälen (E-Mail, Messenger, Airdrop, SnapDrop usw.).

 $\mathbf{r}$  $\frac{1}{2}$ **A5**

### **Gordischer Dateiknoten @Teilnehmer:innen · Arbeitsmaterial 2 · Aufgabenblatt**

- 1. Lade dir unter folgendem Link die Datei **Michaela.pptx** herunter: [www.digitalejugendarbeit.de/dateien/Michaela.pptx](https://www.digitalejugendarbeit.de/dateien/Michaela.pptx)
- 2. Öffne die Datei und finde heraus, wem die Präsentation wirklich gehört.
- 3. Benenne die Datei nach folgendem Schema um: **Vorname der Autorin**+**PowerPoint Präsentation.pptx** (bspw. RichardsPowerPointPräsentation.pptx).
- 4. Speichere deine Datei in einem neuen Ordner, den du "Olgas Ordner" benennst.
- 5. Besorge dir folgende Dateien und speichere sie in dem Ordner "**Olgas Ordner**" nach diesem Schema:

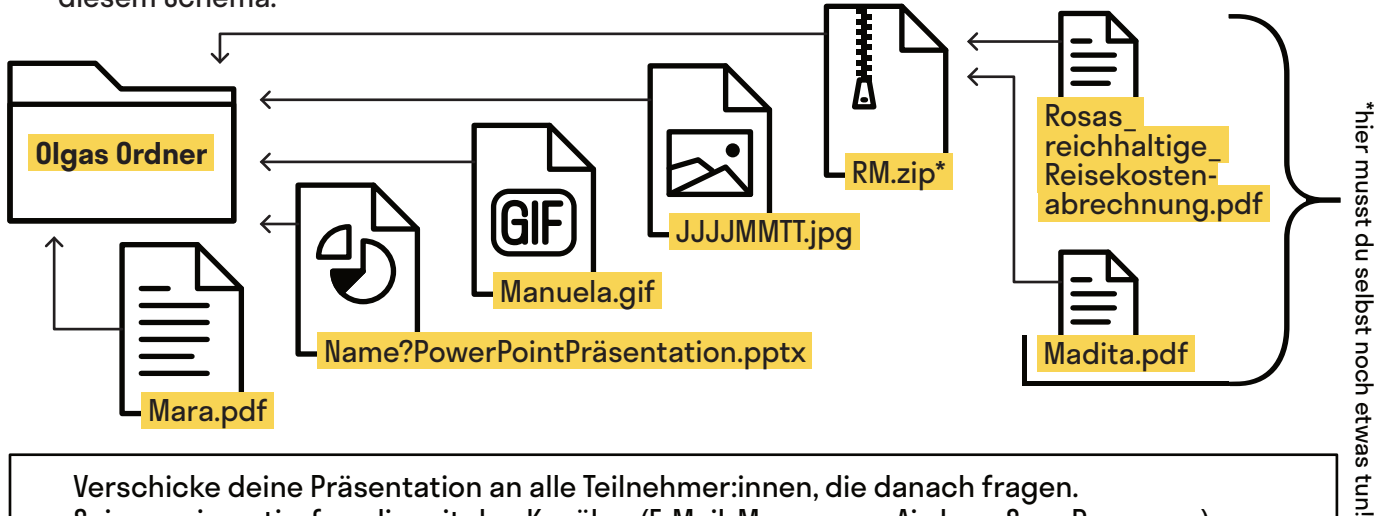

Verschicke deine Präsentation an alle Teilnehmer:innen, die danach fragen. Sei experimentierfreudig mit den Kanälen (E-Mail, Messenger, Airdrop, SnapDrop usw.).

### **Gordischer Dateiknoten**

- 1. Lade dir unter folgendem Link die Datei **Manuela.mp4** herunter: [www.digitalejugendarbeit.de/dateien/Manuela.mp4](https://www.digitalejugendarbeit.de/dateien/Manuela.mp4)
- 2. Schau dir das Video einmal an
- 3. Erstelle daraus ein GIF
- 4. Benenne das GIF **Manuela.gif**
- 5. Speichere **Manuela.gif** in einem neuen Ordner, den du "**Olgas Ordner**" benennst.
- 6. Besorge dir folgende Dateien und speichere sie in dem Ordner "**Olgas Ordner**" nach

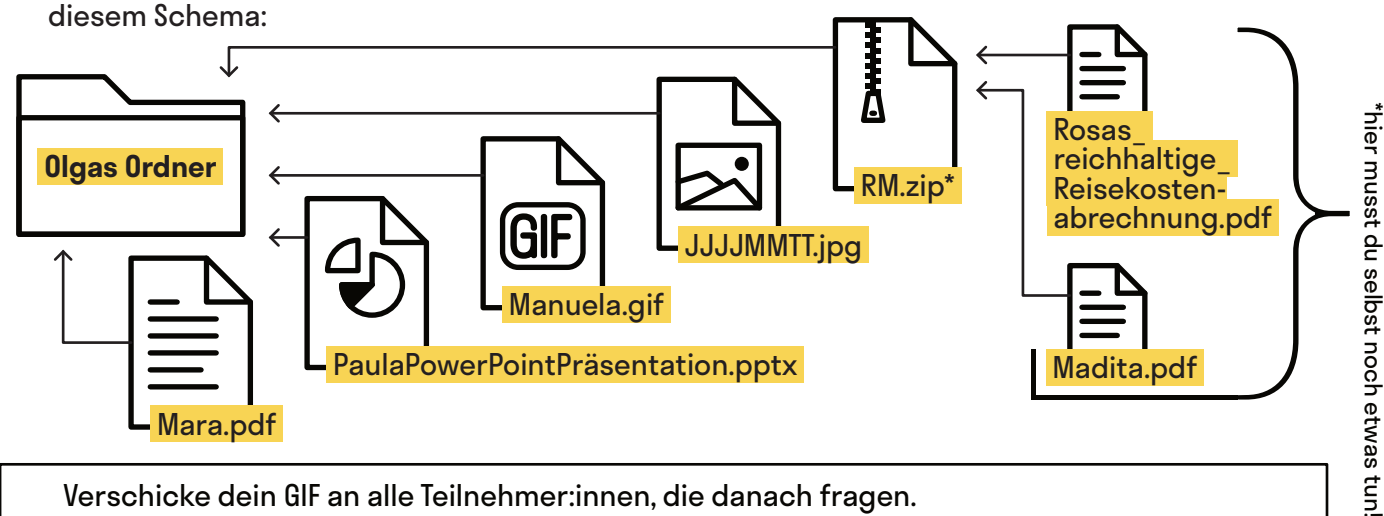

Verschicke dein GIF an alle Teilnehmer:innen, die danach fragen. Sei experimentierfreudig mit den Kanälen (E-Mail, Messenger, Airdrop, SnapDrop usw.).

**A5**  $\frac{1}{2}$  die  $\frac{1}{2}$ **Gordischer Dateiknoten** @Teilnehmer:innen · Arbeitsmaterial 4 · Aufgabenblatt

- 1. Lade dir unter folgendem Link die Datei **Malu.jpg** herunter: [www.digitalejugendarbeit.de/dateien/Malu.jpg](https://www.digitalejugendarbeit.de/dateien/Malu.jpg)
- 2. Finde heraus, an welchem Tag das Foto gemacht worden ist.
- 3. Benenne die Datei nach dem Erstellungsdatum. Nutze folgendes Schema: **JJJJMMTT.jpg**
- 4. Speichere deine Datei in einem neuen Ordner, den du "**Olgas Ordner**" benennst.
- 5. Besorge dir folgende Dateien und speichere sie in dem Ordner "**Olgas Ordner**" nach diesem Schema:

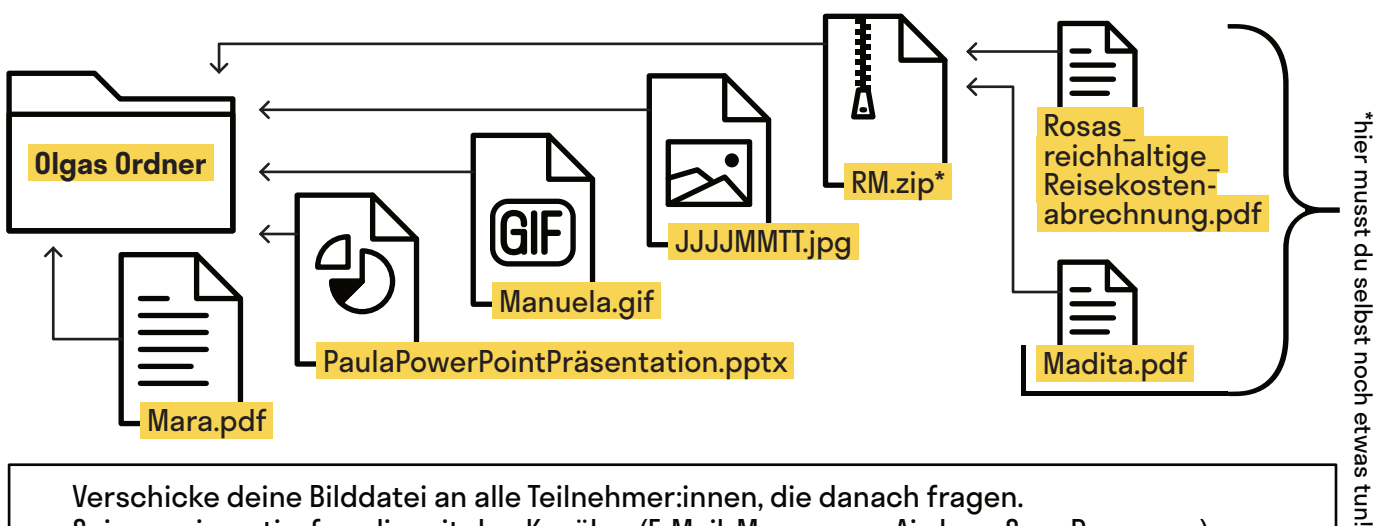

Verschicke deine Bilddatei an alle Teilnehmer:innen, die danach fragen. Sei experimentierfreudig mit den Kanälen (E-Mail, Messenger, Airdrop, SnapDrop usw.). \*hier musst du selbst noch etwas tun!

**A5**

**A5**

## **Gordischer Dateiknoten**

- 1. Lade dir unter folgendem Link die Datei **Madita1.docx** herunter: [www.digitalejugendarbeit.de/dateien/Madita1.docx](https://www.digitalejugendarbeit.de/dateien/Madita1.docx)
- 2. Begebe dich auf die Suche nach **Madita2.docx**
- 3. Füge die beiden Dateien zu einem PDF zusammen. Benenne die neue Datei **Madita.pdf**
- 4. Speichere **Madita.pdf** in einem neuen Ordner, den du "**Olgas Ordner**" benennst.
- 5. Besorge dir folgende Dateien und speichere sie in dem Ordner "**Olgas Ordner**" nach diesem Schema:

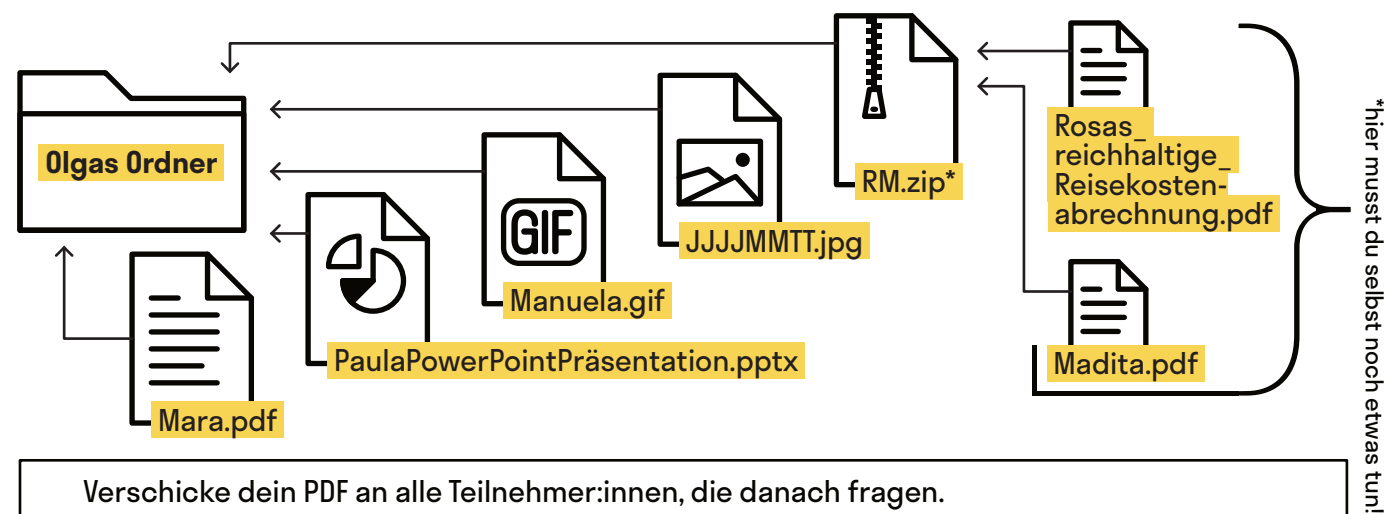

Verschicke dein PDF an alle Teilnehmer:innen, die danach fragen. Sei experimentierfreudig mit den Kanälen (E-Mail, Messenger, Airdrop, SnapDrop usw.).

 $\mathbf{r}$  $\frac{1}{2}$ **A5 Gordischer Dateiknoten @Teilnehmer:innen · Arbeitsmaterial 6 · Aufgabenblatt** 

- 1. Lade dir unter folgendem Link die Datei **Madita2.docx** herunter: [www.digitalejugendarbeit.de/dateien/Madita2.docx](https://www.digitalejugendarbeit.de/dateien/Madita2.docx)
- 2. Begebe dich auf die Suche nach **Madita1.docx**
- 3. Füge die beiden Dateien zu einem PDF zusammen. Benenne die neue Datei **Madita.pdf**
- 4. Speichere **Madita.pdf** in einem neuen Ordner, den du "**Olgas Ordner**" benennst.
- 5. Besorge dir folgende Dateien und speichere sie in dem Ordner "**Olgas Ordner**" nach diesem Schema:

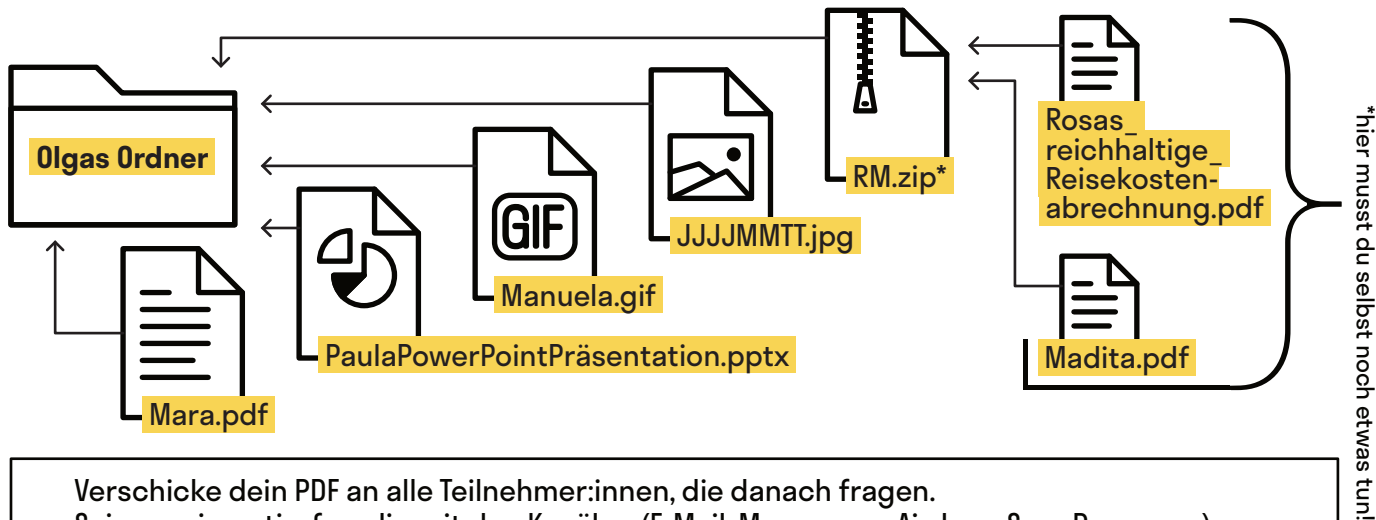

Verschicke dein PDF an alle Teilnehmer:innen, die danach fragen. Sei experimentierfreudig mit den Kanälen (E-Mail, Messenger, Airdrop, SnapDrop usw.).

### **Gordischer Dateiknoten**

- 1. Lade dir unter folgendem Link die Datei **Rosa.xlsx** herunter: [www.digitalejugendarbeit.de/dateien/Rosa.xlsx](https://www.digitalejugendarbeit.de/dateien/Rosa.xlsx)
- 2. Exportiere die Datei im PDF-Format.
- 3. Benenne die Datei in **Rosas\_reichhaltige\_Reisekostenabrechnung.pdf** um.
- 4. Speichere **Rosas\_reichhaltige\_Reisekostenabrechnung.pdf** in einem neuen Ordner, den du "**Olgas Ordner**" benennst
- 5. Besorge dir folgende Dateien und speichere sie in dem Ordner "**Olgas Ordner**" nach diesem Schema:

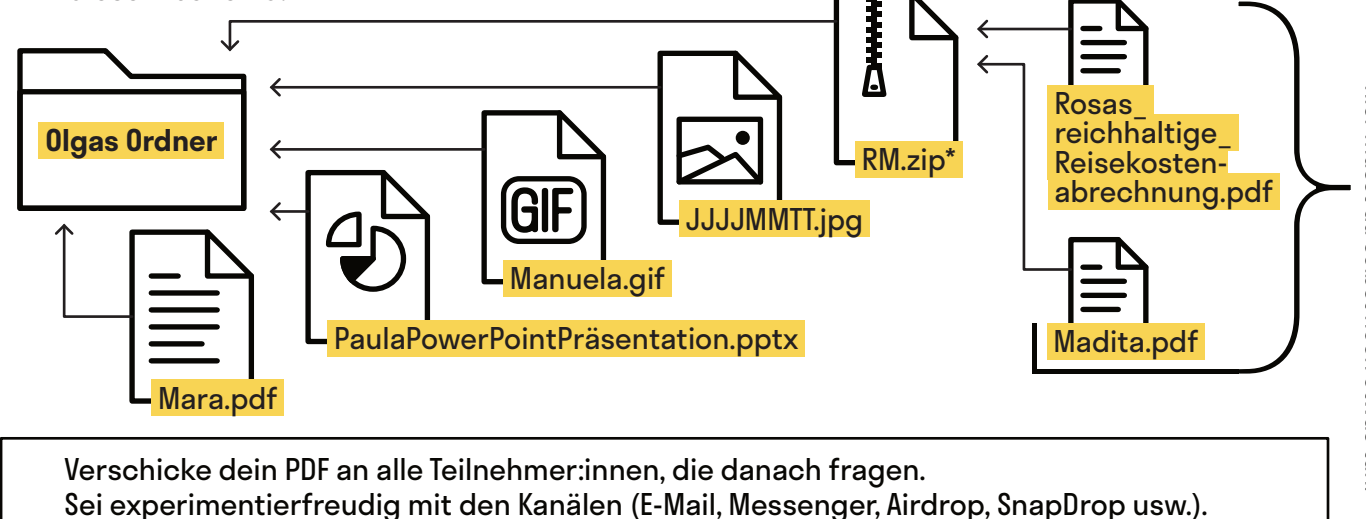

\*hier musst du selbst noch etwas tun! \*hier musst du selbst noch etwas tun!

 $\mathbf{L}$